### 1 IT-Dienste

#### Farbverwaltung beim Ausdruck in SAP

#### Farbverwaltung beim Ausdruck in SAP.

SAP stellt manchmal die Farben und die Schattierungen beim Ausdruck auf Schwarzweißdruckern durch verschiedene Strriche dar.

Um dies vermeiden, kann man die Einstellungen beim Drucken derart ändern, dass Farben und Schattierungen beim Ausdruck unterdrückt werden.

Im Druckdialog klicken Sie bitte auf "Eigenschaften".

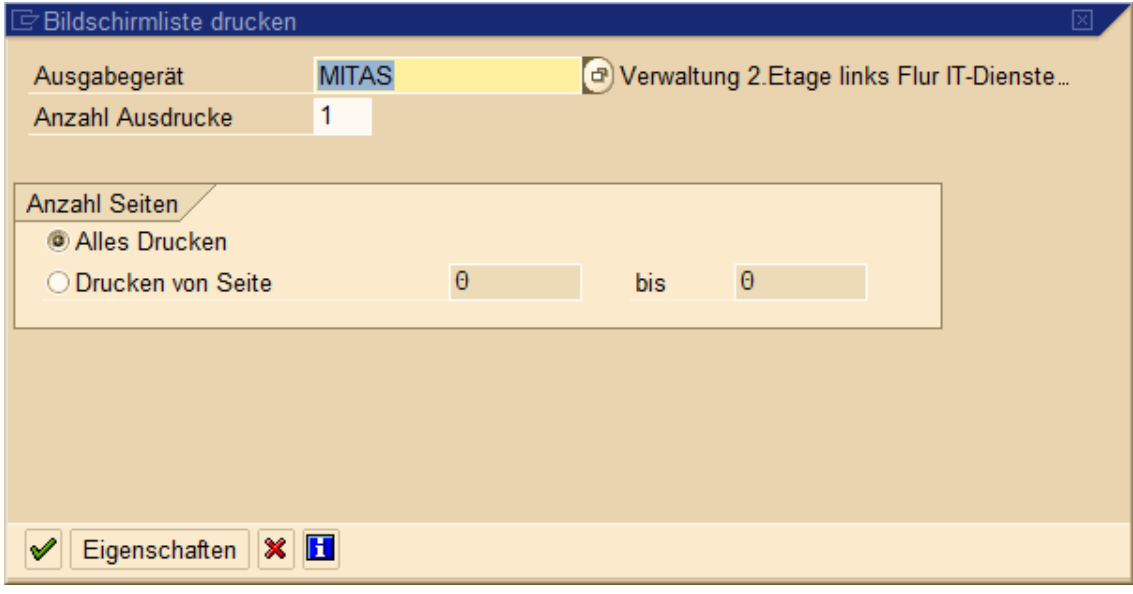

Im nächsten Dialog muss man den Ordner "Ausgabe" aufklappen und die Option "Farben/Schattierungen…" doppelklicken.

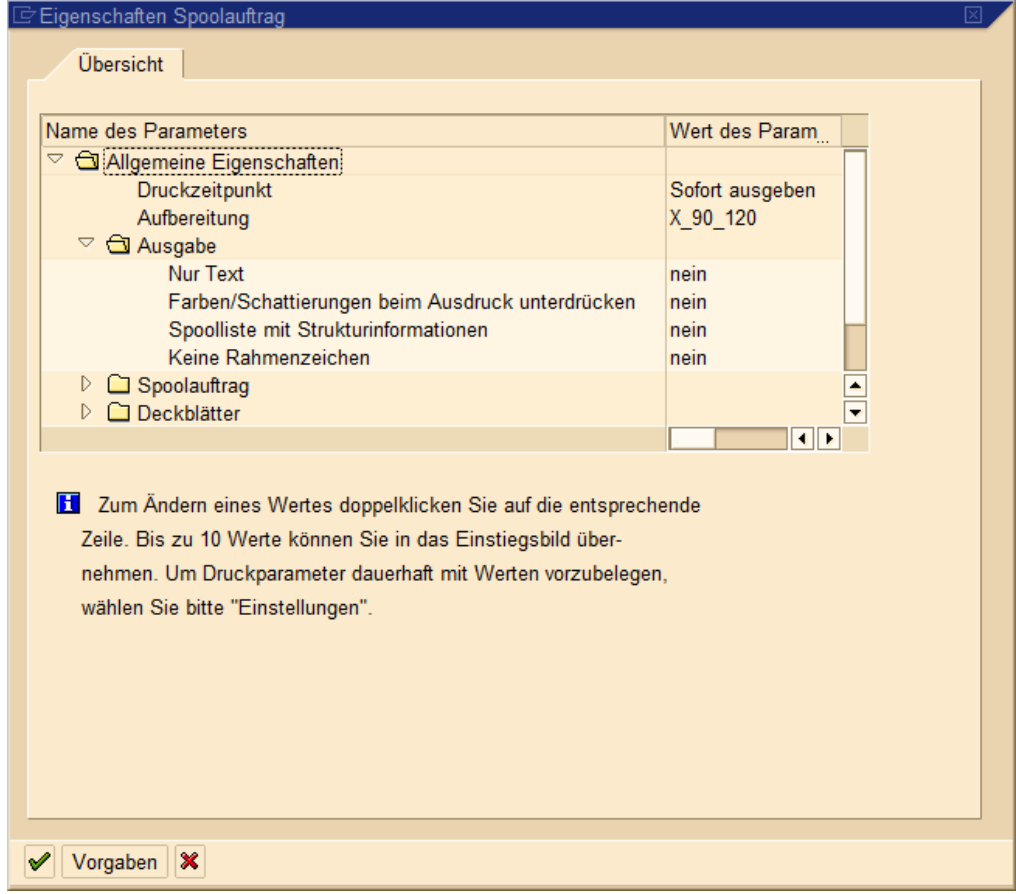

# 2 IT-Dienste

## Farbverwaltung beim Ausdruck in SAP

Im nächsten Schritt kann man diese Option aktivieren. Wenn man möchte, dass diese Option beim nächsten Mal direkt aus dem Druckdialog auswählbar ist, kann man auch das Kästchen "Ausgewählten Druckparameter auf Einstiegsfenser einblenden markieren.

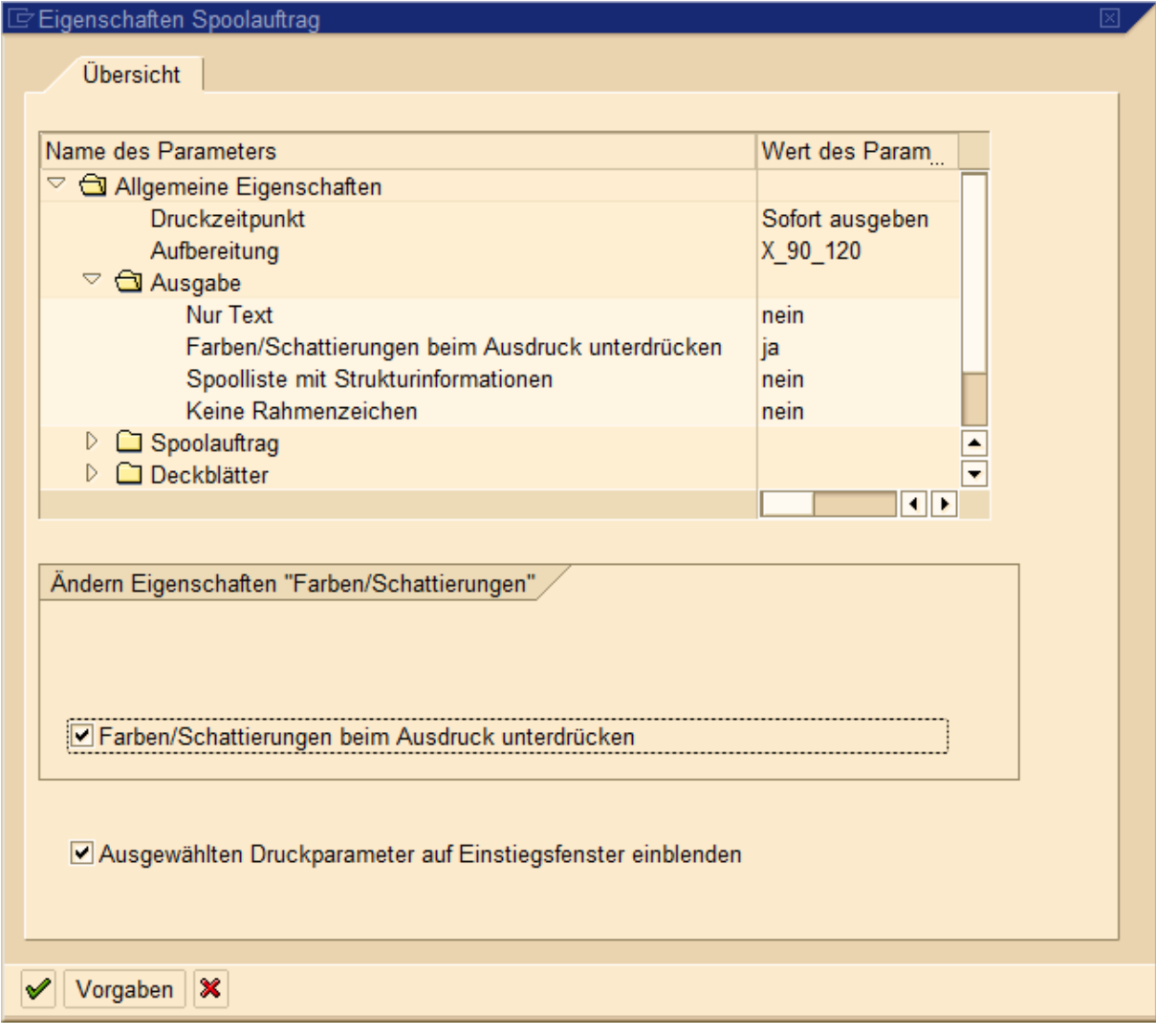